# **Werken in het PGB Portaal**

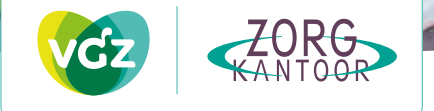

U heeft binnenkort een Bewust-keuzegesprek met ons zorgkantoor. Wordt het pgb toegewezen? Dan krijgt u een toekenningsbeschikking. Na het ontvangen van een toekenningsbeschikking, kunt u starten met het maken van afspraken met zorgverleners. Deze afspraken legt u vast in een zorgovereenkomst. De zorgovereenkomsten maken en nog vele andere zaken regelt u snel, makkelijk, overzichtelijk en veilig in het PGB Portaal. Hierover leest u meer in deze folder.

**PGB Portaal openen? Ga naar [www.mijnpgb.nl](http://www.mijnpgb.nl/)**

Het PGB Portaal is een digitale plek waar u uw pgb administratie beheert. Ook zorgverleners, het zorgkantoor en de SVB werken in het PGB Portaal. Zij zien alleen de gegevens die zij nodig hebben. In het PGB Portaal maakt u afspraken met zorgverleners en kunt u uw budget inzien. In het PGB Portaal kunt u zorgovereenkomsten maken en wijzigen, betalingen en declaraties, ziek- en betermeldingen en het verantwoordingsvrij bedrag opvragen. Bekijk de flm over het PGB Portaal op [www.vgz-zorgkantoren.nl/pgbportaal](https://www.vgz-zorgkantoren.nl/pgbportaal)

### **Starten met het PGB Portaal**

#### **Stap 1 - Inloggen PGB Portaal**

Heeft u de toekenningsbeschikking ontvangen? Vanaf dat moment kunt u ook inloggen in het PGB Portaal.

- 1. Budgethouders loggen in met **DigiD**. Kies voor 'inloggen als budgethouder'
- 2. Heeft u een pgb-beheerder? Dan kan de pgbbeheerder 'inloggen als vertegenwoordiger' met **DigiD**
- 3. Heeft u geen pgb-beheerder, maar wel als vertegenwoordiger een organisatie (bijvoorbeeld bewindvoeringskantoor). Dan kan diegene inloggen als vertegenwoordiger met **eHerkenning**

#### **Stap 3 - Zorgovereenkomst opstellen**

Voordat u begint, controleert u of uw zorgverlener kan inloggen in het PGB Portaal. Daarvoor heeft uw zorgverlener DigiD (informele zorgverlener) nodig of een AGB-code met Vecozo-certifcaat (professionele zorgverlener).

- 1. Kies voor de tegel '**opstellen zorgovereenkomst**' op de startpagina
- 2. Vul de zorgovereenkomst digitaal in. Geef de partijen aan, de werkafspraken en algemene afspraken. Vul ook de zorgbeschrijving in. Controleer daarna of alles goed is ingevuld
- 3. Stuur de zorgovereenkomst digitaal naar de zorgverlener voor de ondertekening
- 4. Controleer of de zorgverlener nog wijzigingen heeft gemaakt. Geen wijzigingen meer? Klik op de knop 'indienen' en zet digitaal uw handtekening bij de knop 'ondertekenen'
- 5. Uw zorgovereenkomst wordt beoordeeld door ons zorgkantoor. Is de zorgovereenkomst goed bevonden? Dan krijgt u bericht van ons zorgkantoor. Dit bericht komt per e-mail of per post. Afhankelijk van wat u heeft aangegeven op de profelpagina
- 6. Een goedgekeurde zorgovereenkomst ziet u terug in het PGB Portaal onder de tegel '**overzicht zorgovereenkomsten**'. Via dit overzicht kunt u ook een zorgovereenkomst wijzigen

Op [www.vgz-zorgkantoren.nl/zorgovereenkomst](http://www.vgz-zorgkantoren.nl/zorgovereenkomst) staat meer informatie over het invullen van een zorgovereenkomst.

#### **Stap 2 - Start: profelpagina aanvullen**

De eerste keer dat u inlogt, gaat u naar uw profel en vult deze verder aan. Deze gegevens zijn nodig bij het opstellen van een zorgovereenkomst. De profelknop staat rechtsboven in het PGB Portaal.

**Belangrijk: geef aan hoe u berichten wilt ontvangen!** Op de profelpagina geeft u aan of u berichten per e-mail of per post wilt ontvangen.

**Tip: kies voor e-mail.** U krijgt dan een e-mail als er post voor u klaar staat in het PGB Portaal. De inhoud van het bericht leest u in het PGB Portaal: bijvoorbeeld als uw zorgovereenkomst is ondertekend door uw zorgverlener of als het zorgkantoor de zorgovereenkomst heeft geaccordeerd. Dit gaat sneller dan de optie 'post'.

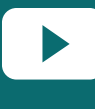

**Hulp nodig?** Ga naar [www.mijnpgb.nl/uitlegvideo's](https://www.mijnpgb.nl/actueel/nieuws/2022/02/01/nieuwe-uitlegvideos-over-pgb-portaal) Bekijk hoe Eva stapsgewijs uitleg geeft over:

• Inloggen

- Opstellen zorgovereenkomst
- Wijzigen, verlengen, beëindigen zorgovereenkomst
- Indienen declaratie

Of bel ons zorgkantoor: 088-131 4555. Wij kunnen digitaal met u meekijken in het PGB Portaal.

#### **Sturen per post**

Een zorgovereenkomst maken en wijzigen gaat het snelste digitaal in het PGB Portaal. Wilt u de zorgovereenkomst en de zorgbeschrijving opsturen per post? Op [www.vgz-zorgkantoren.nl/pgbportaal](http://www.vgz-zorgkantoren.nl/pgbportaal) vindt u de juiste documenten en ons postadres in Lelystad.

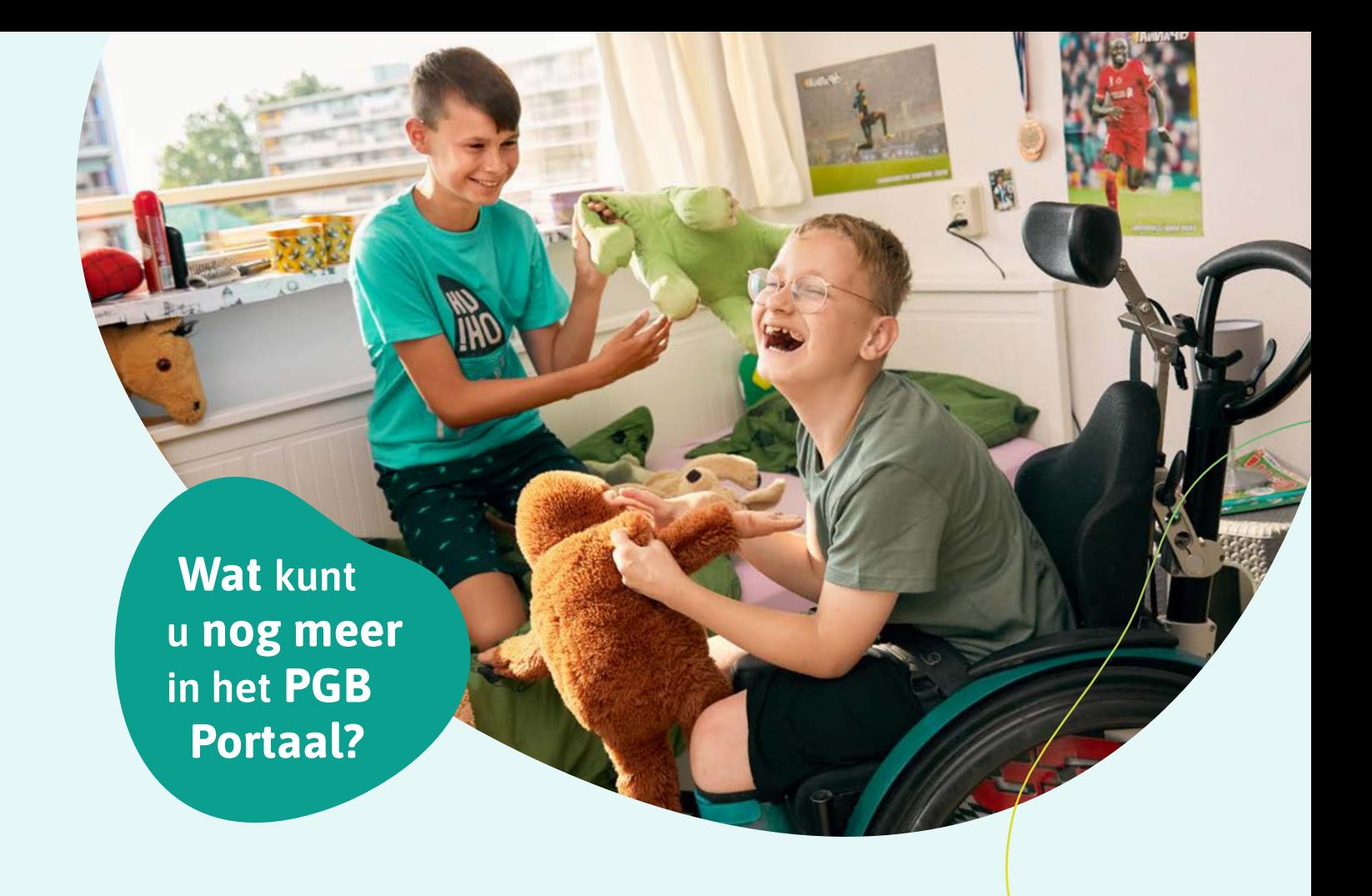

#### **Inloggen PGB Portaal: [www.mijnpgb.nl](http://www.mijnpgb.nl/)**

#### **Budget beheren**

Kies voor de tegel 'Overzicht budget'. Op deze pagina staat alle informatie over uw budget zodat u inzicht krijgt in uw budget, uitbetalingen en ingeplande uitbetalingen

- **Totaal budget:** Hier staat de stand van uw budget. En wat er nog beschikbaar is als verantwoordingsvrij bedrag
- **Uitbetaald / verrekend:** Een overzicht van uitbetaalde declaraties.
- **• Ingeplande uitbetalingen:** Een overzicht van declaraties die nog uitbetaald moeten worden.

#### **Verantwoordingsvrij bedrag laten uitbetalen**

Kies voor de tegel 'Indienen declaratie'. Kies vervolgens bij 'Soort declaratie' voor 'verantwoordingsvrij bedrag'.

#### **Betalingen aan zorgverleners**

In het PGB Portaal kunt u kiezen voor 3 digitale opties:

- 1. Budgethouder of vertegenwoordiger dient een declaratie in via het PGB Portaal
- 2. De zorgverlener dient een declaratie in via het PGB Portaal. U beoordeelt de declaratie en geeft digitaal akkoord op de uitbetaling
- 3. Vast maandloon. Heeft u met uw zorgverlener een vast maandloon afgesproken, dan hoeft u niet elke maand een declaratie in te dienen. Maandlonen worden automatisch uitbetaald.

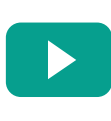

#### **Meer weten?**

Bekijk de uitlegvideo met Eva 'indienen declaratie' op [www.mijnpgb.nl/](https://www.mijnpgb.nl/actueel/nieuws/2022/02/01/nieuwe-uitlegvideos-over-pgb-portaal) [uitlegvideo's](https://www.mijnpgb.nl/actueel/nieuws/2022/02/01/nieuwe-uitlegvideos-over-pgb-portaal)

#### **Contact met de SVB**

De SVB behandelt de ingediende facturen. Heeft u vragen over ingediende declaraties en de status van een declaratie? Neem dan contact op met de SVB.

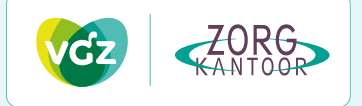

## **Wat regelt u niet in het PGB Portaal**

Helaas is het nog niet mogelijk om alle pgb-administratie te regelen in het PGB Portaal. Voor sommige administratieve taken gebruikt u een andere digitale omgeving, namelijk MijnVGZzorgkantoor.

#### **Waarvoor gebruikt u MijnVGZzorgkantoor?**

- Het aanvragen van een PGB: uploaden budgetplan en aanvraagformulier
- Het wijzigen van een pgb-beheerder: uploaden wijzigingsformulier pgb-beheerder
- Het aanvragen van extra budget
- Het regelen van een toestemming of machtiging: uploaden toestemmingsformulier
- Het beëindigen van het PGB: uploaden beëindigingformulier

U kunt MijnVGZzorgkantoor **niet** gebruiken om zorgovereenkomsten bij ons zorgkantoor aan te leveren. Hiervoor gebruikt u het PGB Portaal.

#### **Inloggen MijnVGZzorgkantoor**

U heeft, toen u begon met het aanvragen van een pgb, een brief met de inloggegevens ontvangen van ons zorgkantoor. Om in te loggen gaat u naar:

**[www.vgz-zorgkantoren.nl/mijnvgzzorgkantoor](http://www.vgz-zorgkantoren.nl/mijnvgzzorgkantoor)**

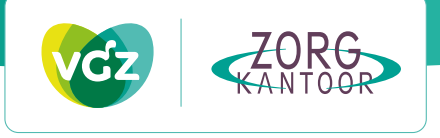